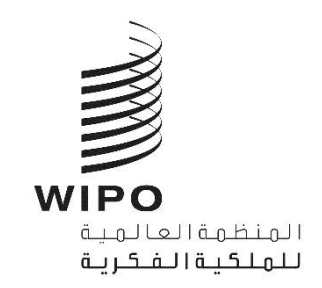

WIPO/GRTKF/IC/42/INF/11 الأصل: بالإنكليزبة **التاري خ: 27 يناير 2022**

Α

## **اللجنة الحكومية الدولية المعنية بالملكية الفكرية والموارد الوراثية والمعارف التقليدية والفولكلور**

**الدورة الثانية واألربعون جنيف، من 28 فرياير إىل 4 مارس 2022**

الترتيبات التنظيمية

من إعداد الأمانة

## **مقدمة**

1 . ستُعقد الدورة الثانية والأربعون للجنة الحكومية الدولية المعنية بالملكية الفكرية والموارد الوراثية والمعارف التقليدية و<br>ب والفولكلور ("لجنة المعارف") في الفترة من 28 فبراير إلى 4 مارس 2022، في شكل هجين، في مقر الويبو بقاعة مؤتمرات الويبو (قاعة ي ֦֧֦֧֦֧֧֦֧֦֧֦֧֦֧֧֦֧֚֚֚֚֚֚֚֚֚֚֚֚֚֚֚֬֡֡֜֡֓֜ ي ֦֧֦֧֦֧֦֧֦֧֦֧֦֧֦֧֦֧֜*֚* ֖֦֧֦֧֦֧֦֧֦֧֪֪֪֪֪֪֪֪֪֪֚֚֚֚֚֬֝֜֜֜֜֜֕֝֜֝֝֝֝֝֝ رالمؤتمرات) وعبر منصة نظام المؤتمرات الافتراضية Interprefy.

.<br>2. وتتبع هذه الدورة في ترتيباتها التنظيمية الإرشادات والقيود ذات الصلة بكوفيد-19 التي سنتها الحكومة السويسرية، بما في ذلك ي ֦֧֦֦֦֦֦֦֦֦ׅׅׅ֡֡֡֡֡֡֡֝֡֝ ترد تفاصيلها أدناه. وقد تطرأتغي تات عىل تلك الت <sup>ر</sup> مجلس تيبات، حسب تطور الجائحة وما رتالدولة لجمهورية وكانتونجنيف، وال ي ينتج عن ذلك من تغييرات في الإرشادات أو القيود. ي į

## **جدول االجتماعات والوثائق**

3. ستجتمع اللجنة في الفترة من 28 فبراير إلى 4 مارس 2022 من الساعة 10:00 إلى 13:00 ومن الساعة 15:00 إلى الساعة ي į 18:00 (بتوقيت وسط أوروبا الصيفي) كل يوم. ֦֧֦֧֦֧֦֧֦֧֦֧֦֧֖֖֖֚֚֚֚֚֝֝֝֬֝**֚** 

4. ولتسهيل الأمر على جميع المشاركين، ستعد الأمانة جدول أعمال مفصّل مرفق بجدول زمني، والذي سيتاح على الصفحة ي الإلكترونية الخاصة بلجنة المعارف. وبحسب ما ورد في جدول الأعمال المفصّل، إذا اختتمت اللجنة المناقشات حول بند من بنود ي : جدول الأعمال قبل نهاية الوقت المخصص له، تبدأ المناقشات حول البند التالي من بنود جدول الأعمال.

> 5. وتتاح وثائق الاجتماع الخاصة بالدورة والوثائق الأخرى ذات الصلة على العنوان التالي: .[https://www.wipo.int/meetings/ar/details.jsp?meeting\\_id=68408](https://www.wipo.int/meetings/ar/details.jsp?meeting_id=68408)

6. ولطرح أي أسئلة متعلق بالدورة، يرجى الاتصال بالأمانة على <u>crtkf @wipo.int</u>.

حضور المشاركي<mark>ن</mark>

ًالمندوبون ا المشاركون حضوري

7. يُحدّ عدد المندوبين الذين يمكنهم الحضور فعلياً في مجمّع الويبو إلى مندوبين اثنين على الأكثر لكل دولة عضو ومندوب واحد<br>كن و<br>۱ ï لكل مراقب.

8. وستُنظف قاعة المؤتمرات كل مساء تنظيفاً كاملاً. ولذلك يُرجى من المندوبين إزالة كل أغراضهم الشخصية من قاعة المؤتمرات ُ نهاية كل يوم. ف ي :

ي .9 وفي اليوم الأول، يُرجى من كل مندوب التوجه إلى مكتب التسجيل الموجود في مدخل الويبو المركزي لسحب بطاقة شخصية و<br>۱ ي ֦֧֢֦֦֦֦֦֦֦֡֡֡֡֜ ت في المركزي المركزي المركزي الويبو المركزي في S4 Chemin des Colombettes (الجانب الشمالي من مبنى أرباد بوكش<br>للدخول إلى مباني الويبو. ويقع مدخل الويبو المركزي في 34 Chemin des Colombettes (الجانب الشمالي من مبنى أرباد بوكش ي ي )AB)، الهاتف: 7942 338 22 +41(.

> 10 . وفي حال فقدان بطاقة الدخول، يجب إبلاغ مدخل الويبو المركزي بذلك على الفور . į

.<br>11. ويتعين على جميع المندوبين، بما فيهم منسقو المجموعات، استكمال استمارة التسجيل إلكترونياً بغض النظر عن كيفية . مشاركتهم بالاجتماع، أي حضوربا أو عن بعد.

12. وقد عزّزت الويبو وحدتها الطبية، وهي متاحة لمساعدة المندوبين المشاركين حضورياً. وسيلاحظ المندوبون المشاركون<br>12. وتدريب وتسمية . ً حضوريا طبقة. كذلك أنجميع تداب ت الصحة والسالمة م أل وسالمتهم ن صحة المندوب ي أولوية من األولويات. ُ .

13. يجب على جميع المندوبين الحاضرين في الموقع تقديم دليل ("بطاقة كوفيد") على استيفائهم المعايير التالية عند دخولهم ي į مباني الويبو: ي :

- حصولهم على تطعيم كامل ضد كوفيد-19، بلقاح معترف به من قبل هيئة الصحة الوطنية؛
	- أو تعافيهم مؤخراً من كوفيد-19 (خلال الأشهر الستة الماضية)؛
- أو أن يكونوا قد خضعوا لاختبار من اختبارات المستضدات أو اختبارات تفاعل البوليميراز المتسلسل أجري في مرفق رسمي i (صيدلة في غالب الأحيان) وأسفر عن نتيجة سلبية، في غضون الإطارين الزمنيين لكل منهما (24 ساعة و72 ساعة على : į التوالي).

14. وعند الوجود داخل المباني، يجب التقيّد بتدابير الاحتراز والتباعد الخاصة بكوفيد-19: ي :

- ارتداء كمامة في كل وقت إلا عند التحدث في اجتماع داخل إحدى قاعات الاجتماعات الكبيرة؛ ي ė
	- والحفاظ على تباعد بمسافة 1.5 متر في كل وقت؛ ė
- وإبلاغ الويبو في حال ظهرت عليهم أعراض كوفيد-19 ، أثناء وجودهم داخل مباني الويبو وبعد يومين على الأكثر من وجودهم į ي .<br>; . داخل تلك المبان ي :

15. ونلفت انتباه المندوبين الذين سيسافرون إلى أن ترتيبات السفر رهن بقيود السفر المحتملة بسبب فيروس كورونا. وعلاوة على ذلك، سيكونون مسؤولين وحدهم عن التحقق من وضعهم الشخصي فيما يتعلق بالسياسات من بلدهم الأصلي وسويسرا وأي بلد . سيعبرونه فيما يتعلق بالحجر الصحى وتدابير كوفيد-19الأخرى المعمول بها.

.<br>16. وسيستقبل مطعم المبنى الجديد المندوبين المشاركين حضورياً من الساعة 12:00 إلى الساعة 15:00 بعد الظهر، مع فرض . بعض القيود من حيث مسافة التباعد والطاقة الاستيعابية. وهناك آلات لبيع القهوة وآلات أخرى لبيع المرطبات في الطابق الثالث ي į .<br>عشر من مبنى أرياد بوكش (AB).

> ٍ<br>ا .<br>17. ولن تُوزع أي وثائق بنسق ورقي أثناء الدورة. ي

المندوبون المشاركون عن بعد

18. منصة Interprefy هي منصة إلكترونية متعددة اللغات تتيح المشاركة عن بعد في اجتماعات الويبو. وستُوفر الترجمة الفورية<br>-ي ֦֧֦֧֦֧֦֧֦֧֦֧֦֧֦֧֦֧֦֧֦֧֦֧֦֧֦֧֦֜֜֜֜֜֜֜֜֜֞֜֜֞֓֡֬ ُ بجميع لغات الأمم المتحدة الست. ويُتاح <u>دليل مستخدم</u> منصة Interprefy لمندوبي الويبو، إلى جانب معلومات إضافية، بست و<br>۱ رلغات على الصفحة الإلكترونية الخاصة باجتماعات الوببو الافتراضية والهجينة. <sup>1</sup>

ر19 . وقبل الدورة، سيتلقى المندوبون الذين قاموا بالتسجيل للمشاركة عن بعد إرشادات إضافية ودعوة لحضور جلسة تدريب مصغرة وإجراء اختبار اتصال قبل الاجتماع مع مساعد تقني من منصة Interprefy. ونحث جميع المشاركين عن بُعد بحرارة على ۔<br>' . . و معالج التحديد .<br>حضور جلسة اختبار الاتصال تلك والتي ستساعدهم في تحديد ومعالجة أي مشكلات تقنية محتملة قبل الاجتماع. ي

20. ويجب على المندوبين المشاركين عن بعد ممن يواجهون أي مشاكل تقنية أثناء الدورة الاتصال بفريق الدعم التقني عبر نافذة<br>. . "الدعم عن بعد" (remote support) من الدردشة الخاصة (private chat) في منصة Interprefy. كما سيُتاح رقم هاتف<br>. : ُ ليحصل المشاركون عن بعد عىل مساعدةبشأن منصة Interprefyفيمايخصمعلومات النفاذ إليها.

البث عبر الإنترنت

.<br>21 يمكن للمندوبين الذين لا يعتزمون أخذ الكلمة متابعة <u>[البث](https://www.wipo.int/webcasting/en/) المباشر للدورة عبر الإنترنت</u>. وهي أبسط طريقة لمتابعة وقائع الدورة ا<br>ا ر.<br>لأن النفاذ إليها سهل ولا يتطلب مصادقة قبل الاجتماع أو تدريب أو عملية اختبار اتصال. ويُتاح البث المباشر عبر الإنترنت بجميع لغات الأمم المتحدة الست.

> 22. ولن تتضمن القائمة الرسمية للمشاركين في الدورة سوى أسماء المندوبين الذين تسجلوا للمشاركة في الاجتماع. ė . ي ֦֧֦֧֦֧֦֧֦֧֦֧֦֧֦֧֦֧֧֦֧֦֧֦֧֜֜֓֜֜֜֜֜֞֓֡

> > سير الاجتماعات

طلب أخذ الكلمة

23. سيعلن الرئيس عن كيفية إدارة الإجراءات والترتيب الذي ستُدعى به مختلف فئات المتحدثين الذين سيطلبون أخذ الكلمة. ُ وسيتبع ترتيب أخذ الكلمة الممارسة المعتادة كالتالي:

> الدول الأعضاء المنظمات الحكومية الدولية الجهات التي لديها صفة مراقب ي

24. ويتعيّن على المندوبين الموجودين في مجمّع الويبو استخدام نظام الميكروفون في قاعة المؤتمرات لطلب الكلمة وأخذها على . : ֦֧֦֧֦֧֦֧֦֧֦֧֦֧֦֧֦֧֧֦֧֦֧֦֧֜֜֓֜֜֜֜֜֞֓֡ النحوالمعتاد.

25. ويتعيّن على المندوبين المشاركين عن بعد عبر منصة Interprefy النقر على أيقونة رفع اليد في Interprefy لطلب الكلمة، ي į ي ė كما هو موضح في دلي<u>ل مستخدم</u> منصة Interprefy لفائدة المندوبين.

التدخلات بشأن بنود جدول الأعمال

26. بعد جلسة بالبث المباشر عن كل بند من بنود جدول الأعمال، سيفتح الرئيس الباب أمام الوفود للإدلاء بمداخلاتهم. وستساعد إدارةطلبات األمانة الرئيس <sup>ف</sup> أخذ الكلمة سواء حضوريا أو عن بعد. دىع وست تيب المشار إليه أعاله، وبقدر الوفود للتحدثبالت <sup>ر</sup> ي ُ الاست الر<u>بعين</u> في إعارة تصبح العقادة للتوار الصبوري أو عن بعد. وسنت في<br>الإمكان، بالترتيب الذي يتم به تلقي الطلبات من المشاركين حضورياً وعن بعد. ي

> ٍ<br>ٌ 27. ويُطلب من الوفود التنسيق لتجنب تقدم أكثر من ممثل عن ذات الوفد بطلبات موازية لأخذ الكلمة.  $\ddot{\ddot{i}}$

ُ.<br>28. وبسبب محدودية الوقت، ستُقلص مدة المداخلات. ويمكن تقديم مداخلات أكثر شمولاً لنشرها على الصفحة الإلكترونية ŀ ي ---.<br>الخاصة بالاجتماع وإدراجها في محضر الجلسات.

l

<sup>.</sup>https://www.wipo.int/meetings/ar/virtual\_meetings/index.html<sup>1</sup>

29. وعلى المشاركين الراغبين في مشاركة بيانات مكتوبة مع الأمانة إرسالها إلى العنوان الإلكتروني <u>grtkf@wipo.int.</u> ويمكن تقديم ي : ي ֧֧֢֦֧֢֦֧֦֧ׅ֧֚֝֜֓֓ ررس البيانات ها عىل ا لن ً مسبق الصفحة ونية ر اإللكت للجنة المعارف بنسق pdf قابل للبحث. ررج االنتباهإىل أن ررس وي البيانات ن ست باللغة ء<br>' ُ ្ច الرسمية التي قُدمت بها. ي

إثارة نقطة نظام

 .30 ي تع ي عىل المندوب ي عن بعد المشارك ي إثارة "نقطة نظام" )order of point ) ي عنطريق كتابة رسالةف وظيفة "الدردشة ف . ي ֦֧֦֧֦֧֢֦֧֦֧֦֧֧֦֧֧֦֧֧֜֓֓֜֓֜֓֓<u>֓</u> ֦֧֦֧֦֧֦֧֦֧֦֧֦֧֦֧֦֧֦֧֦֧֦֧֦֜֜֜֜֜֜֜֜֞֜ ن .<br>الحدث" (event-chat)، كما هو موضح في <u>[دليل مستخدم](https://www.wipo.int/export/sites/www/meetings/ar/docs/interprefy_user_guide.pdf)</u> منصة Interprefy لفائدة المندوبين. ووظيفة رفع اليد وحدها لن تمكّن ي : تمك الرئيس من تمييز "نقطة نظام" عن طلب الكلمة. :

استخدام وظائف الدردشة

31. يمكن للمندوبين المشاركين عن بعد المتصلين عبر منصة Interprefy النفاذ إلى وظائف الدردشة (الدردشة الخاصة . 'private chat' والدردشة في الحدث 'event chat'). ولكن لأن دورة لجنة المعارف هي اجتماع رسمي للويبو، فلا يجوز استخدام ي ė 'private الراموريسي )Coont onat-essar ). وعن من من منصف المنصري في المسيح السيع عليه العنص المنصور المستخد<br>وظيفة "الدردشة في الحدث" (event-chat) في منصة Interprefy عوضاً عن مداخلة شفوية أو استخدامها لطرح تعليقات أو į ي أسئلة عامة.

32. ويجوز للأمانة أو مشغلي الميكروفون أو المترجمين الفوريين استخدام وظيفة "الدردشة في الحدث" (event-chat) للتواصل ي ֦֧֦֧֦֧֦֧֦֧֦֧֦֧֦֧֦֧֧֦֧֦֧֦֧֦֧֜֜֓֜֜֜֜֜֜֜֞֓֡֬ عن بعد. ي معجميع المشارك ي و ستكون الرسائل ف تلك الدردشة باللغة اإلنك ية ل ت ً عموما. . ė

33. ويجوز للمندوبين المشاركين عن بعد استخدام وظيفة الدردشة الخاصة لإرسال رسائل خاصة إلى أي مشارك آخر في قائمة ي ֦֧֦֧֦֧֦֧<u>֦</u> . المشاركين عبر منصة Interprefy، أو إلى الأمانة أو فريق الدعم التقني (عبر وظيفة دردشة "الدعم عن بعد" ( remote support ي التسارين عبر للنصب المساء العربي العالمية التي تسمّ النظام النظام التي تصرف عن المساعدة.<br>chat)). ورسائل الدردشة الخاصة لا يراها المشاركون الآخرون ولا تُحفظ في النظام. وينبغي أأ ي : ۔<br>؛ وينبغي ألا يستخدم المشاركون عن بعد وظيفة ي ֢֢֦֧֦֧֦֧֦֧֦֧ׅ֪֪ׅ֪֪֪֪֦֧֚֚֚֚֚֚֡֜֜֜֓֡֡֜֓֡֡ ًالدردشة الخاصة لتوجيه رسائل إلى الرئيس، لأنه سيكون مشغولاً بإدارة الإجراءات ولن يكون بإمكانه مراقبة نافذة الدردشة.

]نهاية الوثيقة[